# 2011 Esri Developer Summit Palm Springs, CA

# **Extending ArcGIS Server Services using .NET**

Sterling Quinn

Rex Hansen

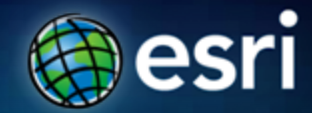

# **Esri Training for ArcGIS Server Developers**

*http://www.esri.com/training*

**Instructor-Led Courses** 

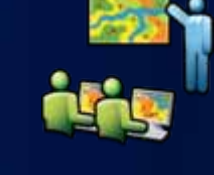

- Introduction to ArcGIS Server
- Creating Effective Web Applications Using ArcGIS <u>Server</u>
- System Architecture Design Strategies
- Online Training Seminars
	- Free, one-hour presentation and demos by Esri technical experts
	- Live seminar broadcast on a new topic every month

## **In this session…**

- **Brief introduction to server object extensions (SOEs)**
- **Writing the code**
- **SOE registration and deployment**
- **Using an SOE in a client app**
- **Getting help**

# **Brief introduction to SOEs**

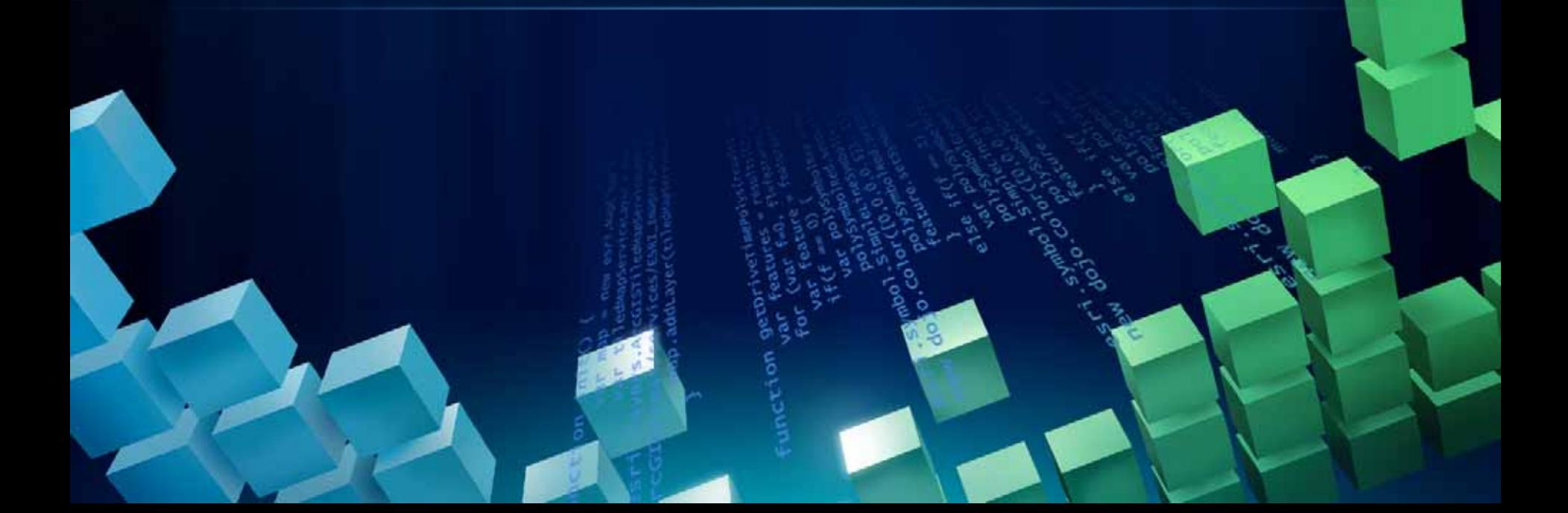

## **What is an SOE?**

• **Server Object Extension**

• **Lets you extend the base functionality of ArcGIS Server using ArcObjects**

• **Functionally a .NET class library exposed through COM that implements certain interfaces and is installed on each SOC machine**

# **You enable SOEs individually for each service**

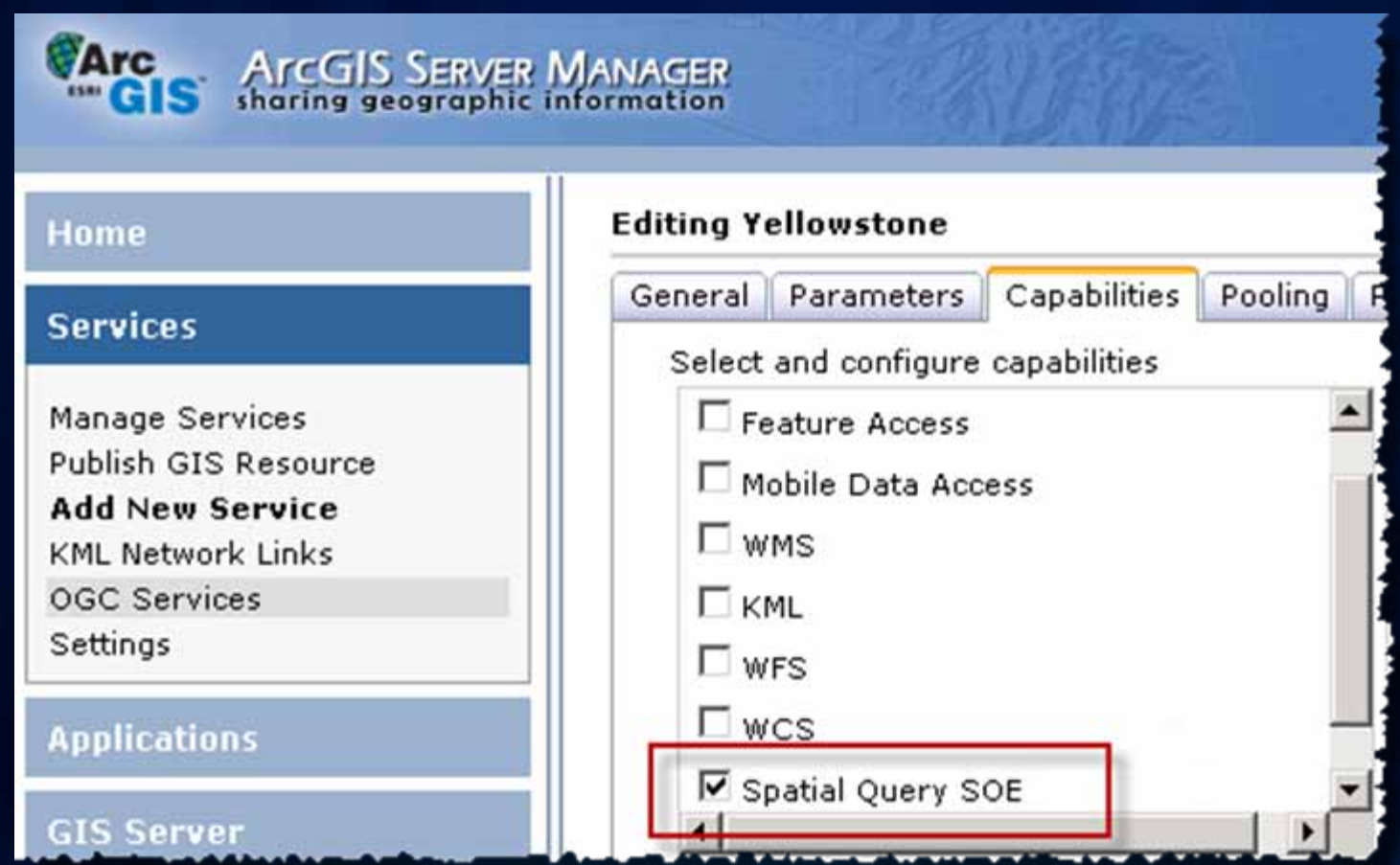

# **When do you need an SOE?**

- **Extend ArcGIS Server with your own business logic**
	- **Analysis beyond out of the box geoprocessing tools**
	- **Functions beyond what's in the Esri Web APIs**
	- **Fine-grained ArcObjects operations not available through other means**

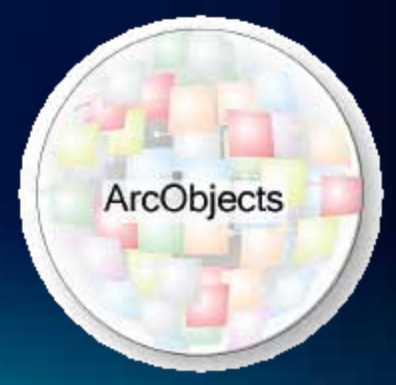

# **Alternatives to SOEs**

- **Geoprocessing services**
	- **Arcpy.mapping scripts for printing and map layouts**
- **Geometry service**

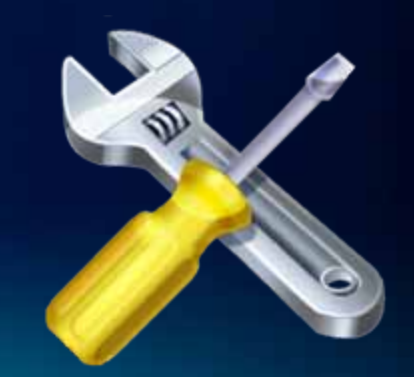

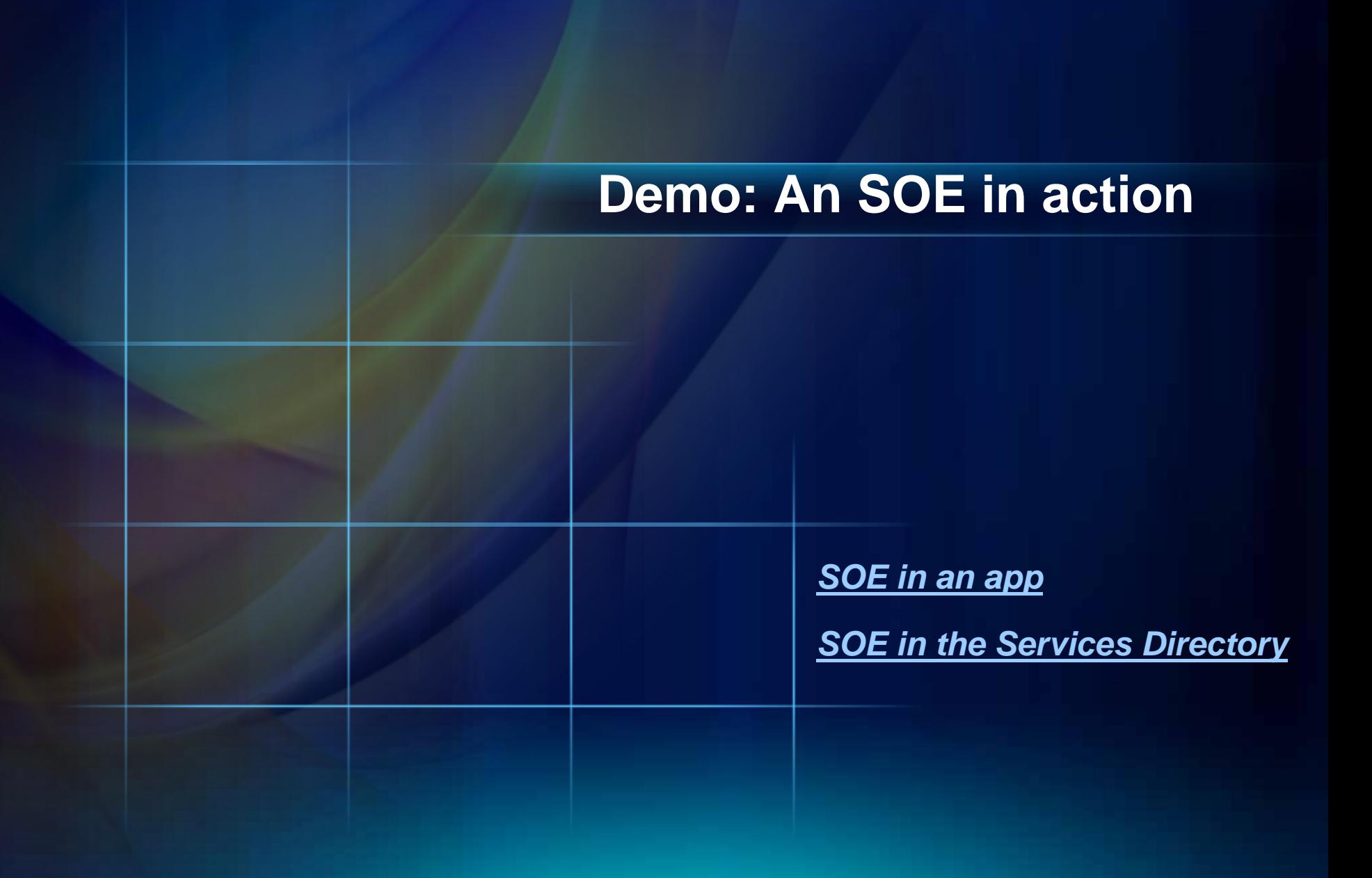

# **Why are SOEs important?**

- **Fast**
- **Pluggable**
- **Functional**
- **The way of the future for fine-grained ArcObjects access through ArcGIS Server**

# **Why are SOEs growing in importance?**

**"***ArcGIS Server 10.0 is the last ArcGIS Server release with support for local connections from Web ADF applications. . . .We recommend developers using local connections for accessing fine-grained ArcObjects migrate their business logic to Server Object Extensions."*

**- Deprecation plan for ArcGIS 10.0 and 10.1**

http://downloads2.esri.com/support/TechArticles/ArcGIS10and101Deprecation\_Plan.pdf

# **Ways to implement an SOE**

- **REST Web service SOE**
- **SOAP Web service SOE**
- **Traditional DCOM SOE (not available at 10.1)**

# **Today we'll focus on REST Web service SOEs**

- **Easily invoked by the Esri Web APIs**
	- **JavaScript**
	- **Flex**
	- **Silverlight**
	- **iOS**
	- **Etc.**

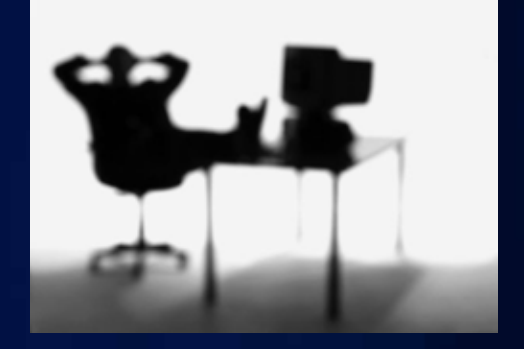

## **What you have to understand to develop an SOE**

- **.NET and COM technologies**
- **REST or SOAP communication**
- **ArcObjects**
- **Optional technologies for custom property pages**
	- **HTML and JavaScript for Manager pages**
	- **Windows Forms and ArcCatalog customization for ArcCatalog pages**

# **Demo: Another SOE in action**

Spatial Query REST

# **Steps for developing and deploying an SOE**

- **1. Write the code**
- **2. Register the SOE with COM on each SOC machine**
- **3. Register the SOE with ArcGIS Server**
- **4. Optionally write a property page for Manager, ArcCatalog, or both**
- **5. Publish a service and enable the SOE on it**
- **6. Use the SOE in a client application you develop**

# **Writing the code**

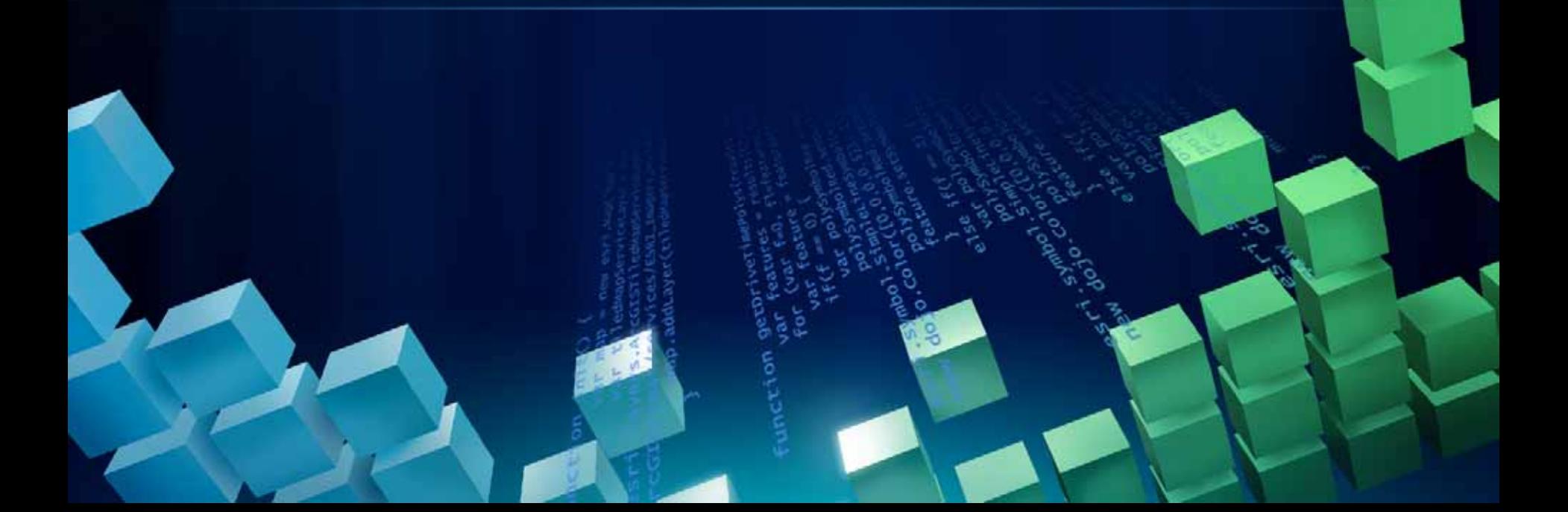

# **An SOE implements the following interfaces**

- **IServerObjectExtension**
- **IObjectConstruct (put initialization logic here)**
- **IRESTRequestHandler \***
	- **\* Other interfaces are used with SOAP and DCOM SOEs**

## **Getting started with the code**

- **REST SOE template in Visual Studio**
- **Installed with .NET ArcObjects SDK**
- **Has an example SOE stubbed out for you**

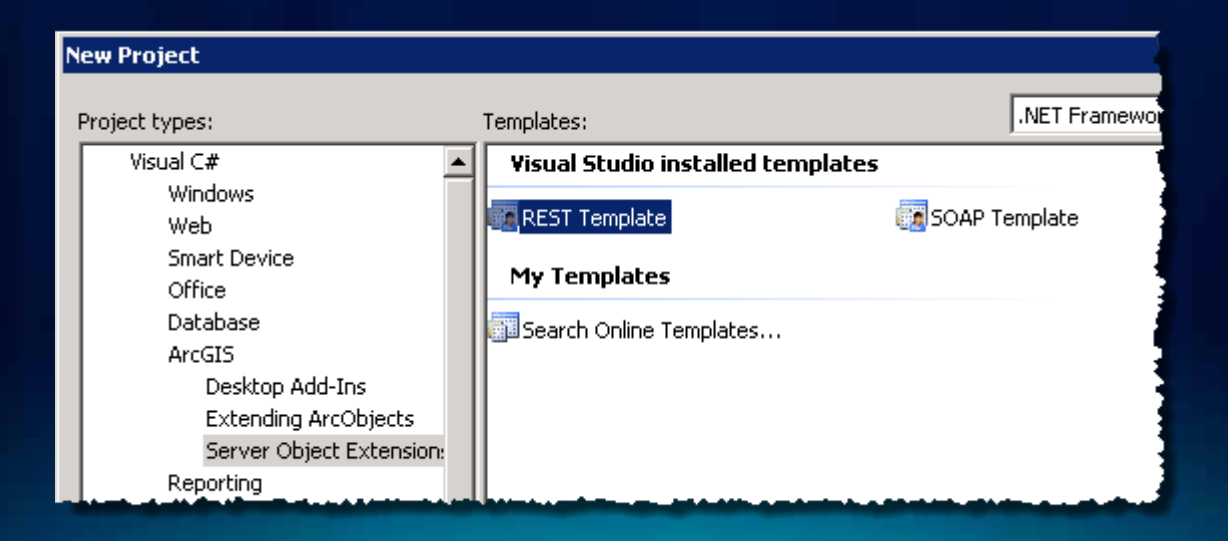

# **Demo: A tour of the REST SOE template**

Visual Studio REST SOE template

# **What happens in the template code**

- **Implements required interfaces**
- **Creates the schema**
- **Handles resources and operations**

# **ESRI.ArcGIS.SOESupport**

#### • **Helper classes**

- **SoeRestImpl for REST**
- **SoeSoapImpl for SOAP**

#### • **Allows for**

- **Message de/serialization**
- **Error handling**
- **Logging**

## **Creating the schema**

- **What resources and operations will your SOE expose?**
	- **Resources give you back information**
	- **Operations do something**
- **Snap them together to make a schema**
- **You may need to diagram this**

# **SOE capabilities (or "Operations allowed")**

- **Determine which schema items clients can access**
- **Configured as a parameter on schema items**

**RestResource customLayerResource = new RestResource("customLayers", true, CustomLayer, "GetInfo");**

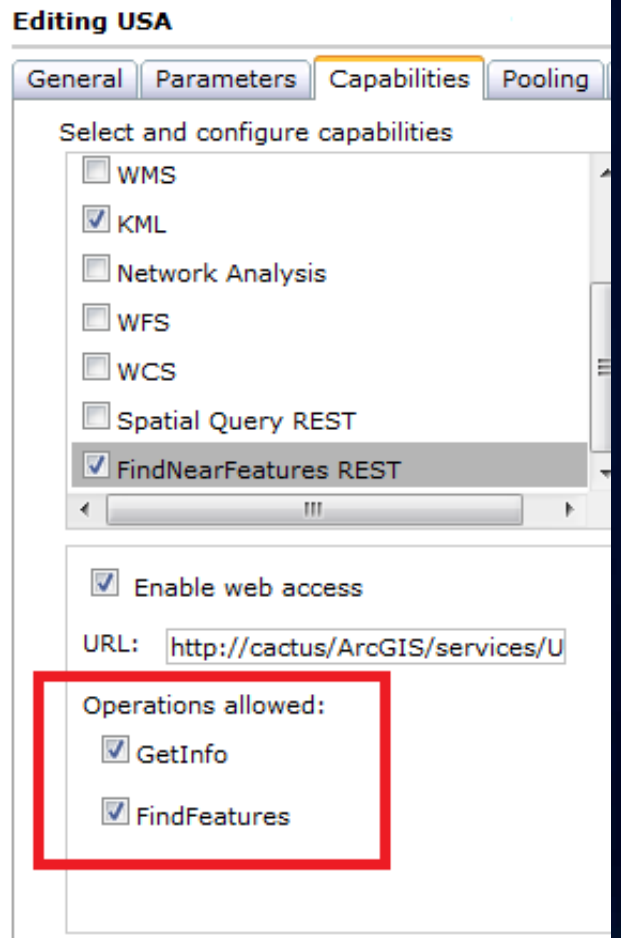

# **Demo: Exploring REST SOE schemas**

Spatial Query REST SOE Find Near Features REST SOE

# **Writing handler functions**

- **Each resource and operation has a handler**
- **Operation handlers are where most of your business logic is invoked**

# **Working with JSON**

- **Your handlers have to…**
	- **Deserialize incoming JSON**
	- **Do something with it (often using ArcObjects)**
	- **Serialize the output into a JSON response**
- **Important class: ESRI.ArcGIS.SOESupport.JsonObject**

# **Serialization methods on SOESupport.JsonObject**

- **Deserialization (receiving a request)**
	- TryGetArray(string, out object[])
	- .≡♥ TryGetAsBoolean(string, out bool?)
	- ..≡♥ TryGetAsDate(string, out System.DateTime?)
	- ...≡♥ TryGetAsDouble(string, out double?)
	- ≡♥ TryGetAsLong(string, out long?)
	- <sup>≡●</sup> TryGetJsonObject(string, out ESRI.ArcGIS.SOESupport.JsonObject) |
	- <sup>≡●</sup> TryGetObject(string, out object)
	- <sup>≡●</sup> TryGetString(string, out string)

#### • **Serialization (preparing a response)**

- ....≡♥ AddArray(string, object[])
- ....≡♥ AddBoolean(string, bool)
- ...≡♥ AddDate(string, System.DateTime)
- …≡♥ AddDouble(string, double)
- …≡♥ AddJsonObject(string, ESRI.ArcGIS.SOESupport.JsonObject)
- ...≡♥ AddLong(string, long)
- ...≡♥ AddObject(string, object)
- AddString(string, string)

# **Conversion methods on SOESupport.Conversion**

 $\equiv$  Conversion()

- <sup>.≡●</sup> ToGeometry(ESRI.ArcGIS.SOESupport.JsonObject, ESRI.ArcGIS.Geometry.esriGeometryType) =
- ....≡♥ ToGeometry(string, ESRI.ArcGIS.Geometry.esriGeometryType)...
- --=♥ ToJson(ESRI.ArcGIS.Geodatabase.IRecordSet)。
	- <sup>≡●</sup> ToJson(ESRI.ArcGIS.Geometry.IGeometry)
	- <sup>≡●</sup> ToJsonObject(ESRI.ArcGIS.Geometry.IGeometry)
- $\Rightarrow$  ToSpatialReference(string)

#### • **These are helpful with (de)serialization**

# **Deserialization in the SpatialQueryREST sample**

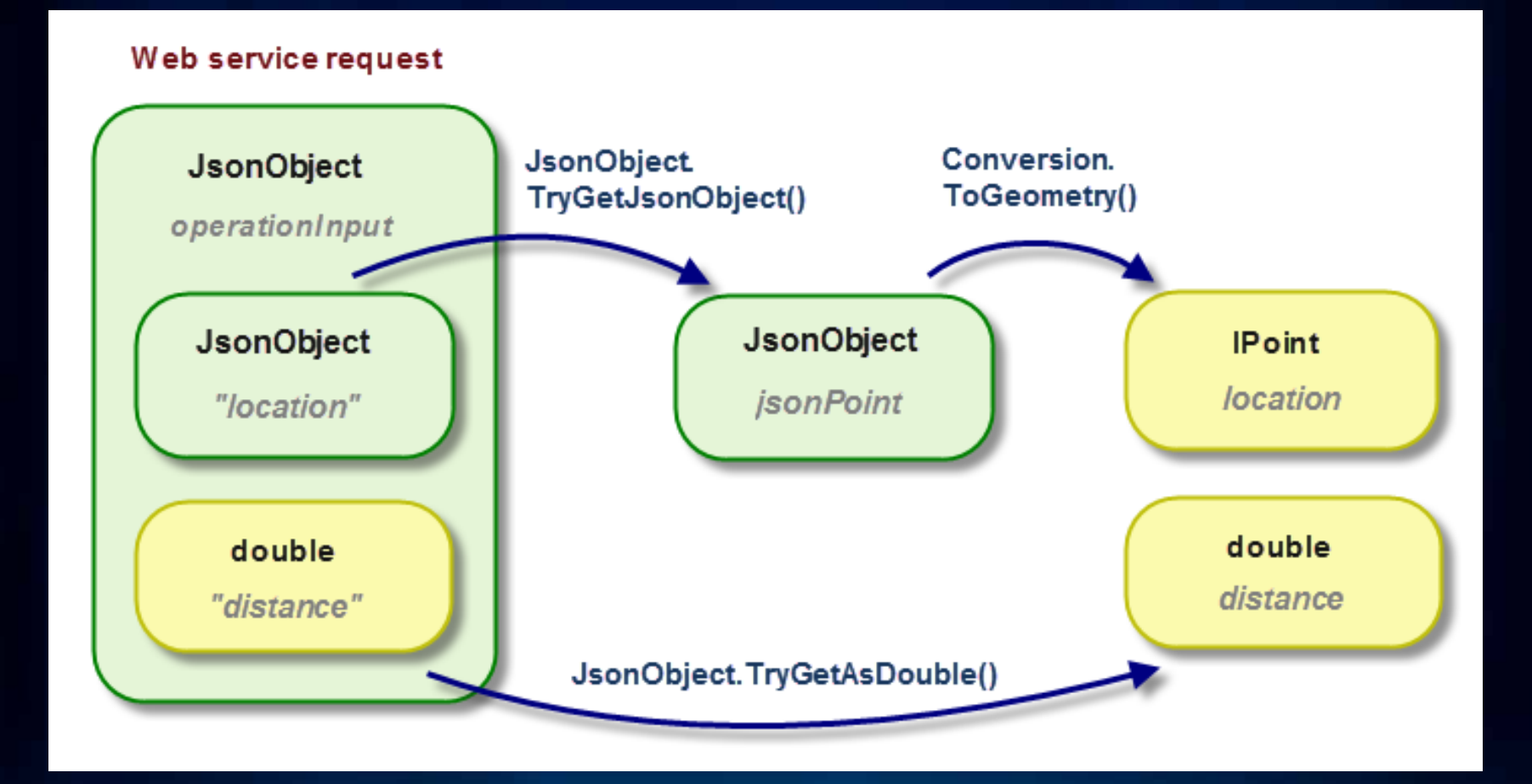

# **Serialization in the SpatialQueryREST sample**

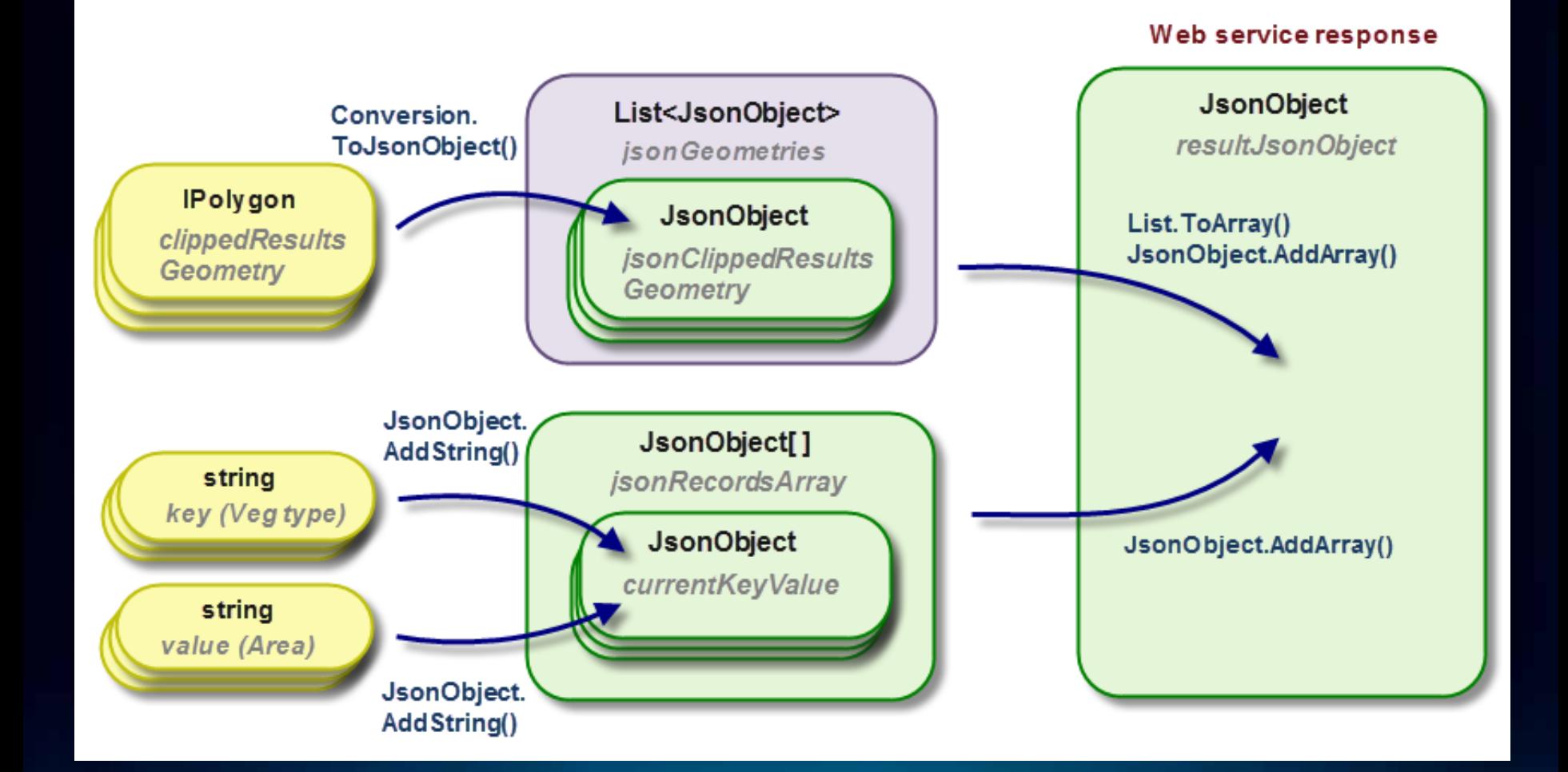

# Spatial Query REST SOE **Demo: JSON serialization**

## **Supporting MSD-based services**

- **Avoid MXD-specific ArcObjects (IMap, ILayer, etc.)** - **[Carto object model](http://help.arcgis.com/en/sdk/10.0/Arcobjects_net/pdf/CartoObjectModel.pdf)**
- **Use IMapServerDataAccess to get at underlying data of MSDs**
	- **IFeatureClass, IRaster, or ITable**
- **When you register the SOE with ArcGIS Server, set "SupportsMSD" to "true"**
	- **serverObjectExtensionType.Info.SetProperty("S upportsMSD", "true");**

# **IMapServerDataAccess**

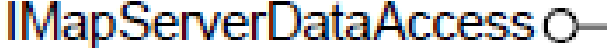

IMapServerDataAccess: IUnknown

- GetDataSource (in MapName: String, in LayerID: Long): IUnknown
- GetDisplayDataSource (in MapName: String, in LayerOrTableID: Long): **IUnknown**

# **Demo: MSD support**

Spatial Query REST SOE

# **SOE registration and deployment**

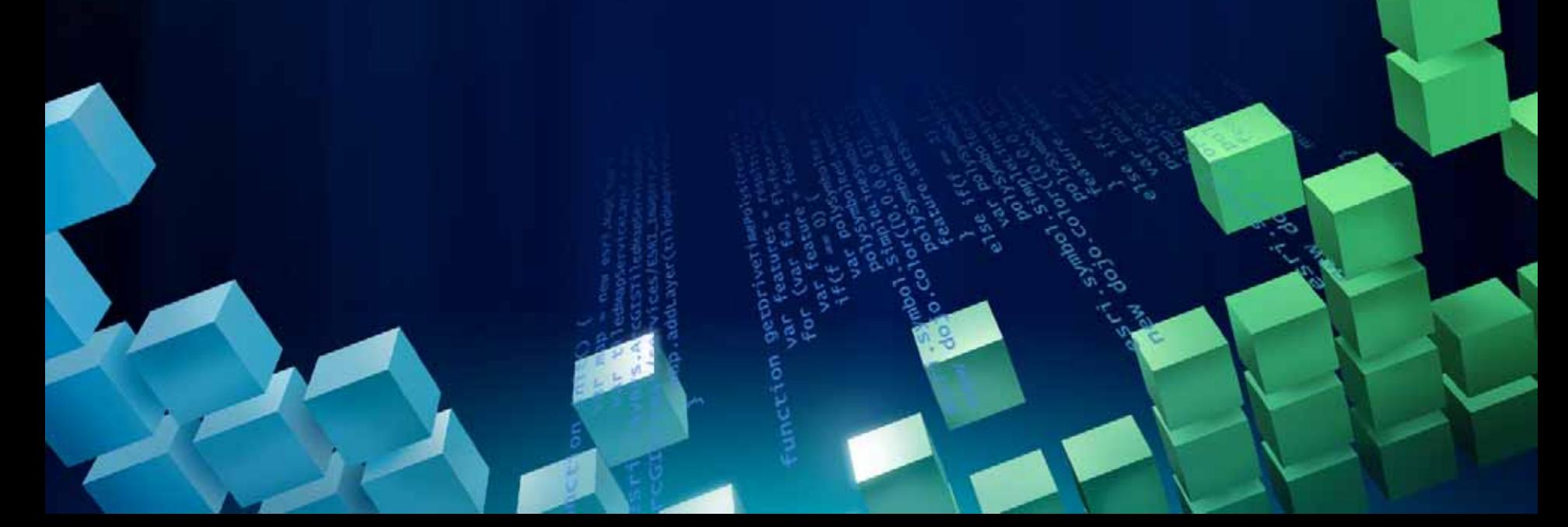

# **Registering the SOE on each SOC**

- **Sign and build the project**
- **Register on each SOC machine with this command:**
- **regasm <path to DLL> /codebase**
- **SOC account needs access to DLL location**

## **Registering the SOE with ArcGIS Server**

- **Done through code using IServerObjectAdmin2.AddExtensionType()**
- **Re-use the registration app in the SOE SDK samples**
- **Verify registration by viewing <ArcGIS Server install>\server\system\ServerTypesExt.dat**

# **Writing a property page**

• **Manager and ArcCatalog support pluggable "property pages" for SOEs**

• **Useful if server admin must set properties at the service level**

- **Best for advanced developers**
	- **Some examples available in the SDK**
	- **Must register these with COM as well**

# **Creating a service and enabling an SOE on it**

- **Publish a service**
- **Enable the SOE in the Capabilities tab of the Service Properties**
- **Choose the allowed operations ("capabilites" in SOE-speak)**

# **Testing an SOE in the Services Directory**

• **Services Directory detects parameters**

• **Allows for easy testing**

# **Using an SOE in a client app**

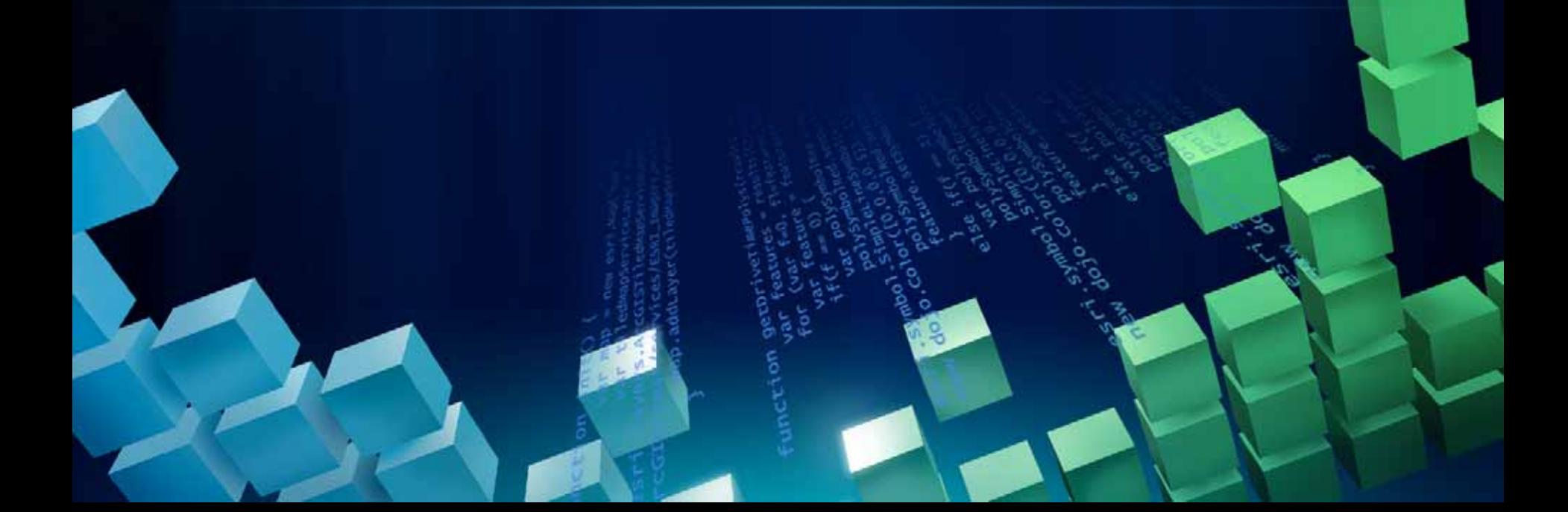

# **Using the SOE in a client application**

- **Use types designed for HTTP requests to Web services**
- **Different techniques for JavaScript, Flex, and Silverlight**

# **JavaScript clients to REST SOEs**

- **Use esri.request**
- **Set up content variable with JSON inputs**
- **Pass content to esri.request, then work with the response object**
- **Online SDK has a new sample**

#### **Flex clients to REST SOEs**

- **Extend the BaseTask class**
- **url property on BaseTask should point at the SOE**
- **BaseTask.sendURLVariables to call the SOE**

# **Silverlight clients to REST SOEs**

- **Two choices**
	- **DataContractJsonSerializer**
	- **JsonObject and LINQ**

#### • **Silverlight SDK has samples**

- **For example: [http://help.arcgis.com/en/webapi/silverlight/samples/start.htm#](http://help.arcgis.com/en/webapi/silverlight/samples/start.htm)  [SOEElevationData](http://help.arcgis.com/en/webapi/silverlight/samples/start.htm)**

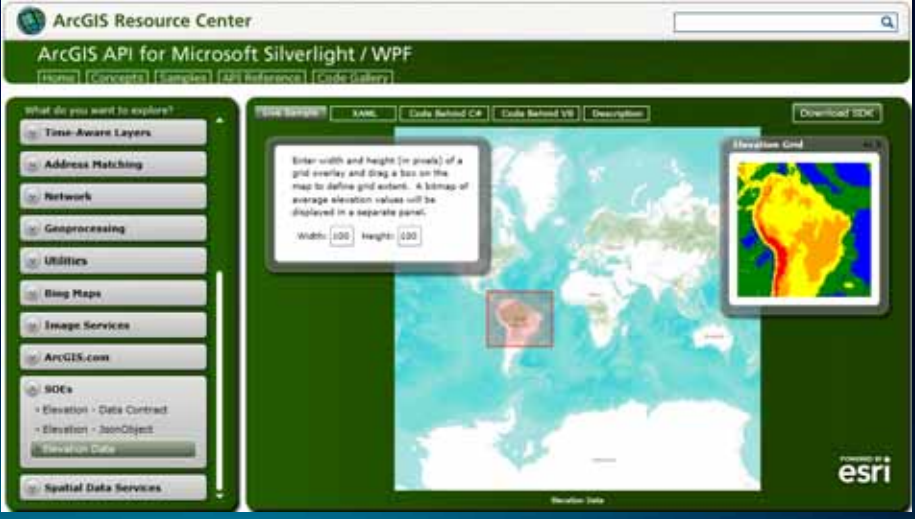

# **Getting help**

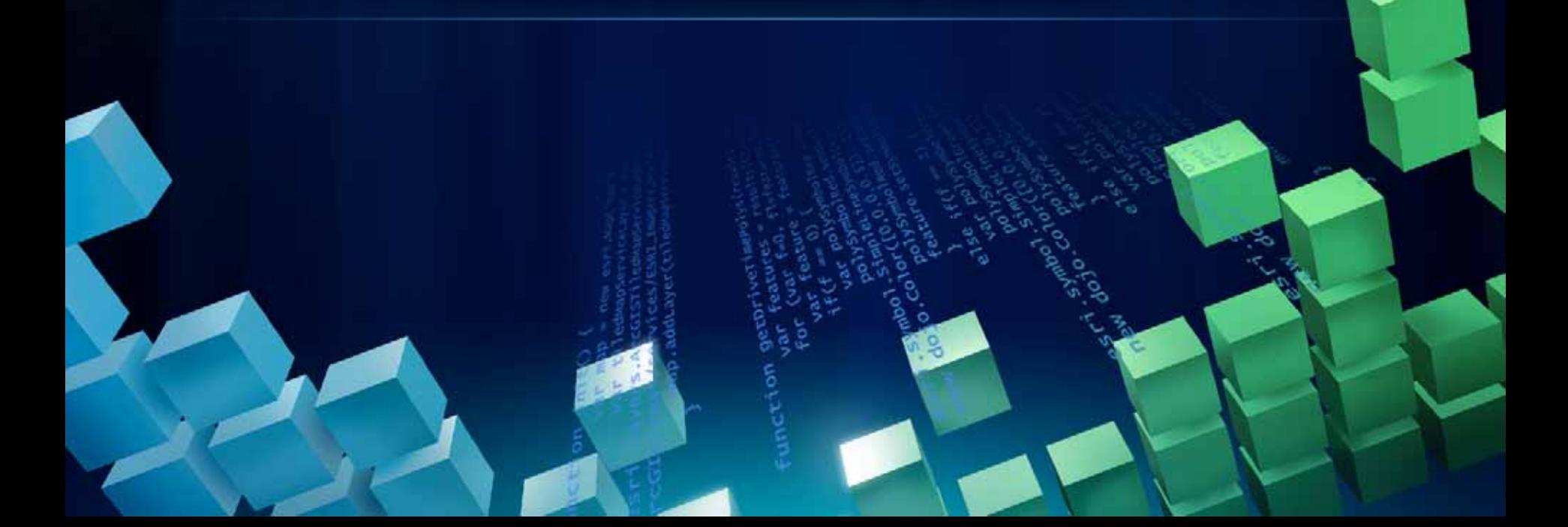

# **Where can I get more help?**

- **Recording of this session will be on Resource Center**
- **SOE doc is in the ArcObjects SDK developer help**

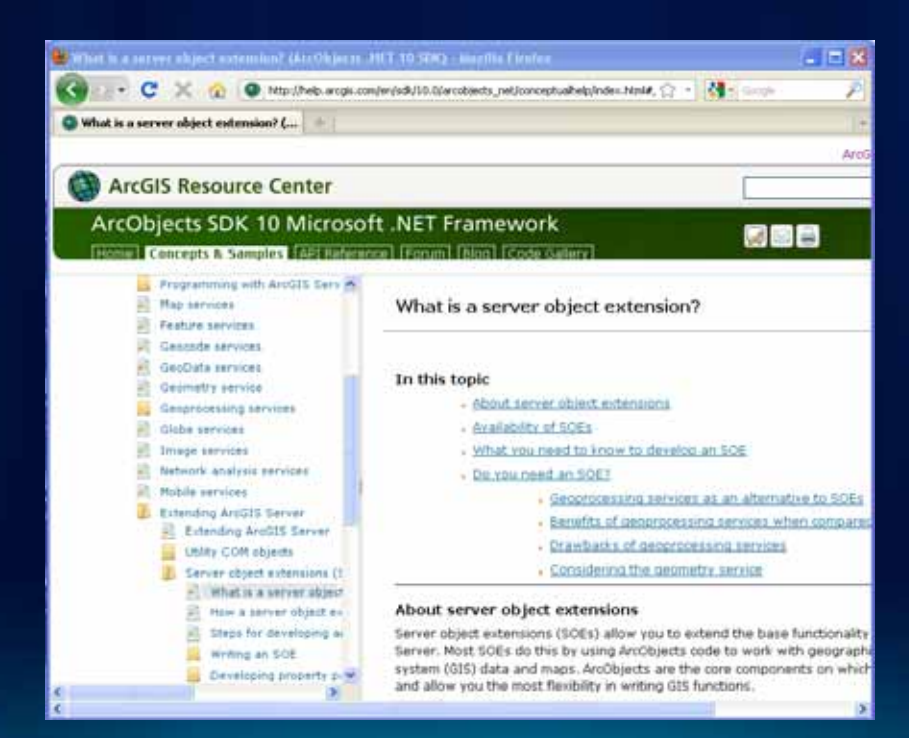

# **Recent additions to the SOE help**

- **Simplified conceptual help for .NET SOEs**
- **Added more detail on REST SOEs and the templates**
- **Added a walkthrough for creating a REST SOE**
	- **Includes new sample REST SOE that does a spatial query**
	- **Shows a JavaScript client for the SOE**
	- **http://esriurl.com/spatialqueryrest**

# **Demo: New online help for SOEs**

# **Questions?**

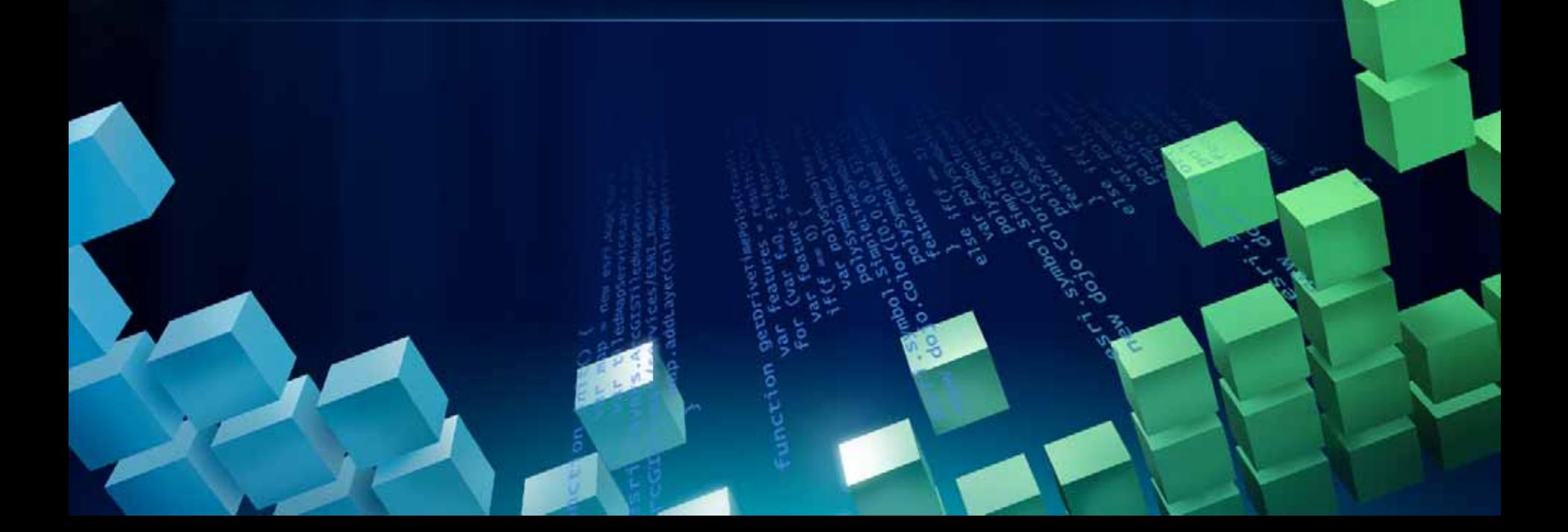

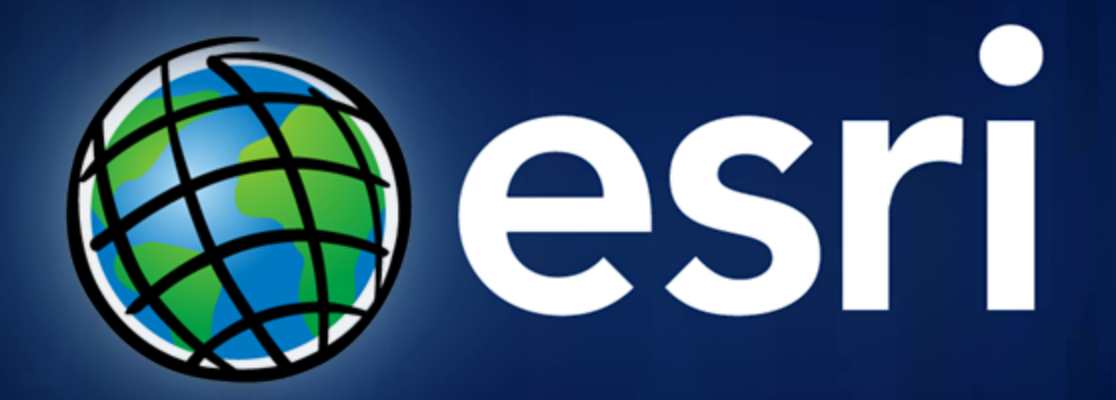